<span id="page-0-0"></span>

# Using Git

#### Matthieu Moy

Matthieu.Moy@univ-lyon1.fr <https://matthieu-moy.fr/>

September 2018

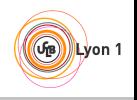

<span id="page-1-0"></span>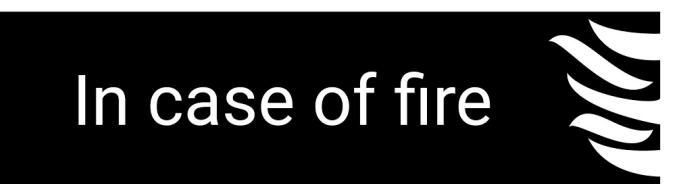

 $\bullet$  1. git commit 2. git push 因 3. leave building

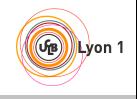

## **Outline**

<span id="page-2-0"></span>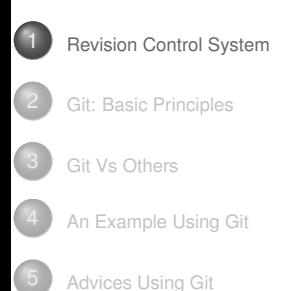

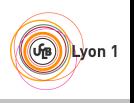

## Backups: The Old Good Time

#### <span id="page-3-0"></span>Basic problems:

- ► "Oh, my disk crashed." / "Someone has stolen my laptop!"
- $\blacktriangleright$  " $\omega$ #%!!, I've just deleted this important file!"
- $\triangleright$  "Oops, I introduced a bug a long time ago in my code, how can I see how it was before?"

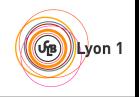

# Backups: The Old Good Time

- <span id="page-4-0"></span>• Basic problems:
	- ► "Oh, my disk crashed." / "Someone has stolen my laptop!"
	- $\blacktriangleright$  " $\omega$ #%!!, I've just deleted this important file!"
	- $\triangleright$  "Oops, I introduced a bug a long time ago in my code, how can I see how it was before?"

#### Historical solutions:

 $\triangleright$  Replicate:

\$ cp -r ~/project/ ~/backup/

(or better, copy to a remote machine like pedagolinux)

 $\triangleright$  Keep history:

```
$ cp -r \sim/project/ \sim/backup/2018-02-02 project
```

$$
\Vdash_{\neg \mathbf{r}} \mathbf{r}
$$

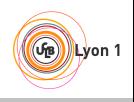

<span id="page-5-0"></span>**• Basic problems: Several persons working on the same set of files** 

- "Hey, you've modified the same file as me, how do we merge?",
- <sup>2</sup> "Your modifications are broken, your code doesn't even compile. Fix your changes before sending it to me!",
- <sup>3</sup> "Your bug fix here seems interesting, but I don't want your other changes".

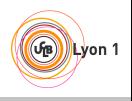

# Collaborative Development: The Old Good Time

<span id="page-6-0"></span>**• Basic problems: Several persons working on the same set of files** 

- $\bullet$  "Hey, you've modified the same file as me, how do we merge?",
- <sup>2</sup> "Your modifications are broken, your code doesn't even compile. Fix your changes before sending it to me!",
- <sup>3</sup> "Your bug fix here seems interesting, but I don't want your other changes".

#### Historical solutions:

- $\triangleright$  Never two persons work at the same time.  $\Rightarrow$  Doesn't scale up! Unsafe.
- $\triangleright$  People work on the same directory (same machine, NFS, ACLs  $\dots$ )
	- $\Rightarrow$  Painful because of (2) above.
- $\blacktriangleright$  People work trying to avoid conflicts, and merge later.

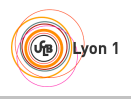

#### <span id="page-7-0"></span>**O** My version

#include <stdio.h>

int main () { printf("Hello");

```
return EXIT_SUCCESS;
}
```
#### **•** Your version

#include <stdio.h>

```
int main () {
 printf("Hello!\n");
```
return 0;

}

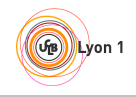

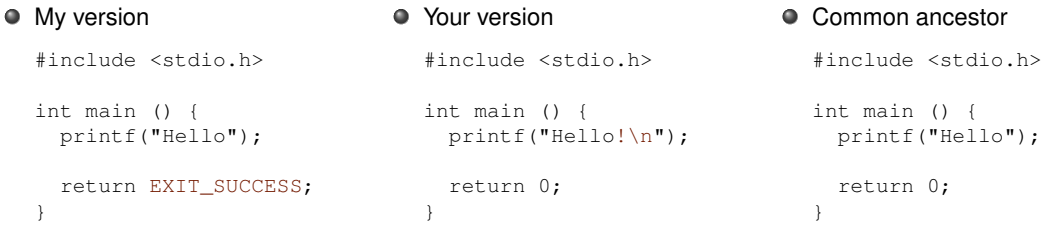

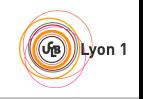

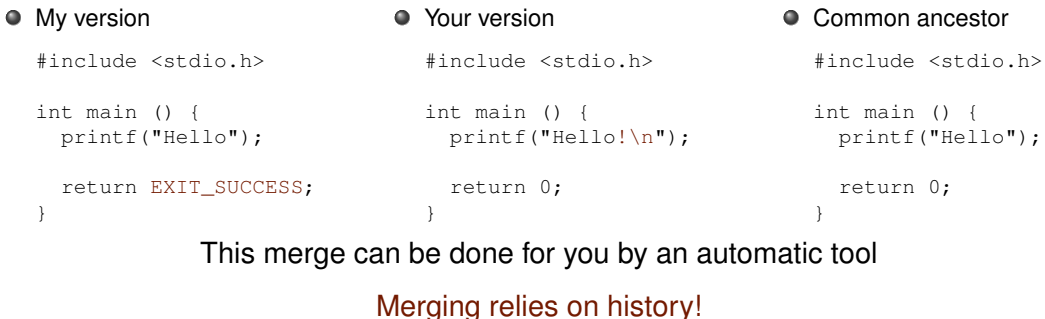

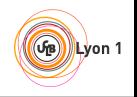

<span id="page-10-0"></span>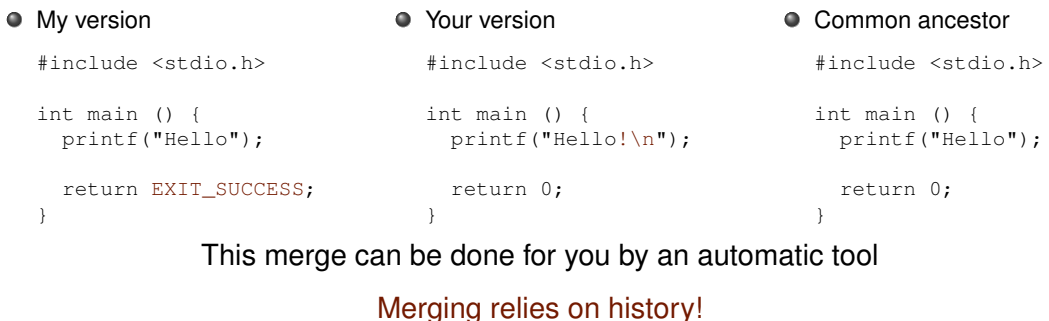

#### Collaborative development linked to backups

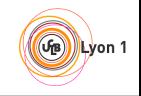

<span id="page-11-0"></span>Space of possible revisions (arbitrarily represented in 2D)

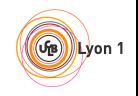

Space of possible revisions (arbitrarily represented in 2D)

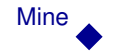

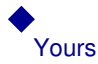

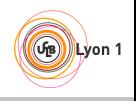

Space of possible revisions (arbitrarily represented in 2D)

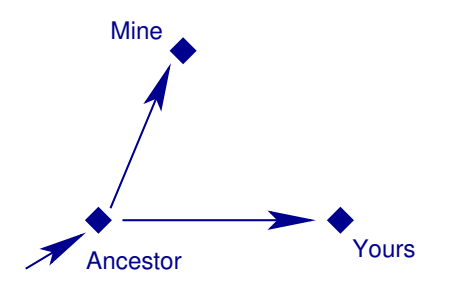

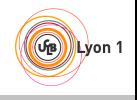

Matthieu Moy (Matthieu.Moy@imag.fr) [Git](#page-0-0) Git September 2018 [<](#page-10-0) 7/35 [>](#page-15-0)

Space of possible revisions (arbitrarily represented in 2D)

<span id="page-14-0"></span>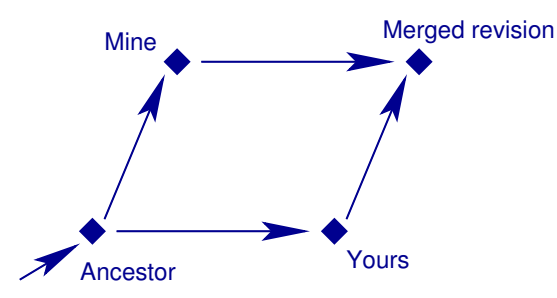

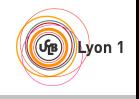

# Revision Control System: Basic Idea

#### <span id="page-15-0"></span>• Keep track of history:

- $\triangleright$  commit = snapshot of the current state,
- $\triangleright$  Meta-data (user's name, date, descriptive message,...) recorded in commit.
- Use it for merging/collaborative development.
	- $\triangleright$  Each user works on its own copy,
	- $\triangleright$  User explicitly "takes" modifications from others when (s)he wants.

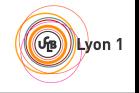

# Revision Control System: Basic Idea

#### <span id="page-16-0"></span>• Keep track of history:

- $\triangleright$  commit = snapshot of the current state,
- $\triangleright$  Meta-data (user's name, date, descriptive message,...) recorded in commit.
- Use it for merging/collaborative development.
	- $\triangleright$  Each user works on its own copy,
	- $\triangleright$  User explicitly "takes" modifications from others when (s)he wants.
- $\bullet$  Efficient storage/compression ("delta-compression ≈ incremental backup")

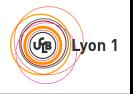

## **Outline**

<span id="page-17-0"></span>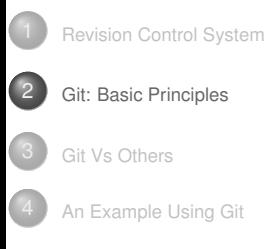

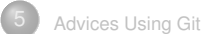

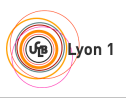

### Git: Basic concepts

- <span id="page-18-0"></span>• Each working directory contains:
	- $\triangleright$  The files you work on (as usual)
	- $\triangleright$  The history, or "repository" (in the directory .  $qit/$ )
- Basic operations:
	- $\bullet$  git clone: get a copy of an existing repository (files + history)
	- $\triangleright$  git commit: create a new revision in a repository
	- $\triangleright$  git pull: get revisions from a repository
	- $\triangleright$  git push: send revisions to a repository
	- $\bullet$  git add, git rm and git mv: tell Git which files should be tracked
	- $\triangleright$  git status: know what's going on
- For us:
	- $\blacktriangleright$  Each team creates a shared repository, in addition to work trees

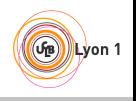

## **Outline**

<span id="page-19-0"></span>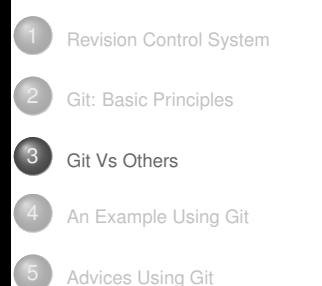

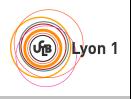

# Outline of this section

<span id="page-20-0"></span>

#### **[Git Vs Others](#page-19-0) •** [History](#page-20-0)

- **[Popularity](#page-28-0)**
- **[Centralized Vs Decentralized](#page-34-0)**

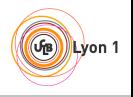

## A bit of history

<span id="page-21-0"></span>Avant, on avait SVN et CSV ...

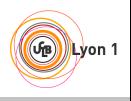

# A bit of history

<span id="page-22-0"></span>Avant, on avait SVN et CSV ...

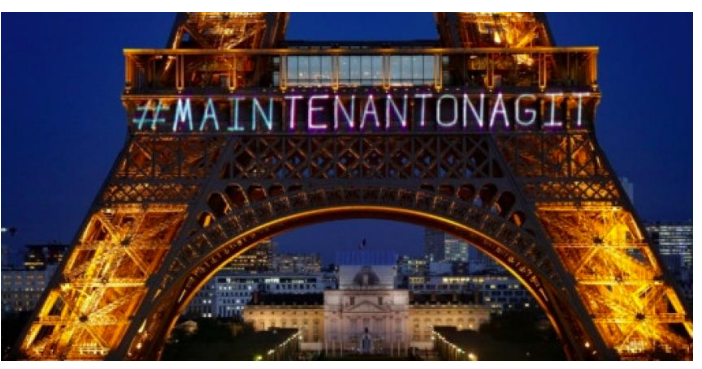

(Image by: Francois Mori, AP, March 8th 2018,

[https://pbs.twimg.com/media/DYA0u1\\_XkAITxLR.jpg:large](https://pbs.twimg.com/media/DYA0u1_XkAITxLR.jpg:large))

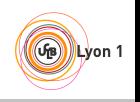

### A bit of history

<span id="page-23-0"></span>1986: Birth of CVS, centralized version system

- 2000: Birth of Subversion (SVN), a replacement for CVS with the same concepts
- 2005: First version of Git

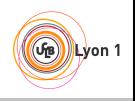

#### Git and the Linux Kernel

- <span id="page-24-0"></span>1991: Linus Torvalds starts writing Linux, using mostly tar+patch,
- 2002: Linux adopts BitKeeper, a proprietary decentralized version control system (available free of cost for Linux),
- 2002-2005: Flamewars against BitKeeper, some Free Software alternatives appear (GNU Arch, Darcs, Monotone). None are good enough technically.

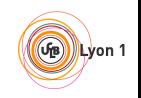

<sup>1</sup> <https://ianskerrett.wordpress.com/2014/06/23/eclipse-community-survey-2014-results/>

## Git and the Linux Kernel

- 1991: Linus Torvalds starts writing Linux, using mostly tar+patch,
- 2002: Linux adopts BitKeeper, a proprietary decentralized version control system (available free of cost for Linux),
- 2002-2005: Flamewars against BitKeeper, some Free Software alternatives appear (GNU Arch, Darcs, Monotone). None are good enough technically.
	- 2005: BitKeeper's free of cost license revoked. Linux has to migrate.
	- 2005: Unsatisfied with the alternatives, Linus decides to start his own project, Git.

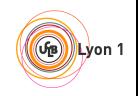

<sup>1</sup> <https://ianskerrett.wordpress.com/2014/06/23/eclipse-community-survey-2014-results/>

# Git and the Linux Kernel

- <span id="page-26-0"></span>1991: Linus Torvalds starts writing Linux, using mostly tar+patch,
- 2002: Linux adopts BitKeeper, a proprietary decentralized version control system (available free of cost for Linux),
- 2002-2005: Flamewars against BitKeeper, some Free Software alternatives appear (GNU Arch, Darcs, Monotone). None are good enough technically.
	- 2005: BitKeeper's free of cost license revoked. Linux has to migrate.
	- 2005: Unsatisfied with the alternatives, Linus decides to start his own project, Git.
	- 2007: Many young, but good projects for decentralized revision control: Git, Mercurial, Bazaar, Monotone, Darcs, . . .
	- 2014: Git is the most widely used according to Eclipse user's survey<sup>1</sup>.

1 <https://ianskerrett.wordpress.com/2014/06/23/eclipse-community-survey-2014-results/>

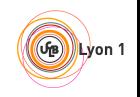

- <span id="page-27-0"></span>\$ git shortlog -s -no-merges | sort -nr | head -30
	- 6136 Junio C Hamano  $\leftarrow$  Google (full-time on Git)
	- 1680 Jeff King  $\leftarrow$  GitHub ( $\approx$  full-time on Git)
	- 1289 Shawn O. Pearce  $\leftarrow$  Google
	- 1096 Linus Torvalds (No longer contributor)
		- 751 Nguyen Tha Ngoc Duy
		- 748 Johannes Schindelin  $\leftarrow$  Microsoft (full-time on Git)
		- 720 Jonathan Nieder  $\leftarrow$  Google
		- 520 Michael Haggerty  $\leftarrow$  GitHub (recent)
		- 514 René Scharfe
		- 511 Jakub Narebski
		- 487 Eric Wong
		- 414 Felipe Contreras
		- 401 Johannes Sixt
	- 348 Christian Couder  $\leftarrow$  Booking.com (50% on Git)

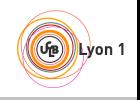

## Outline of this section

<span id="page-28-0"></span>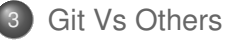

- **•** [History](#page-20-0)
- **[Popularity](#page-28-0)**
- **[Centralized Vs Decentralized](#page-34-0)**

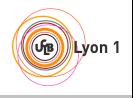

<span id="page-29-0"></span>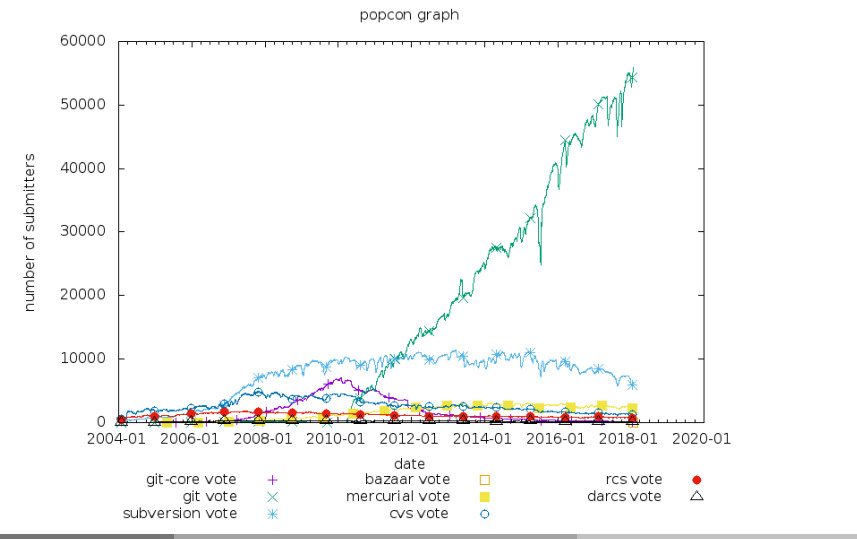

 $\left( \frac{1}{2} \right)$ Lyon 1

## Git Adoption (Job offers)

#### Job Trends from Indeed.com

- ait - subversion - mercurial

<span id="page-30-0"></span>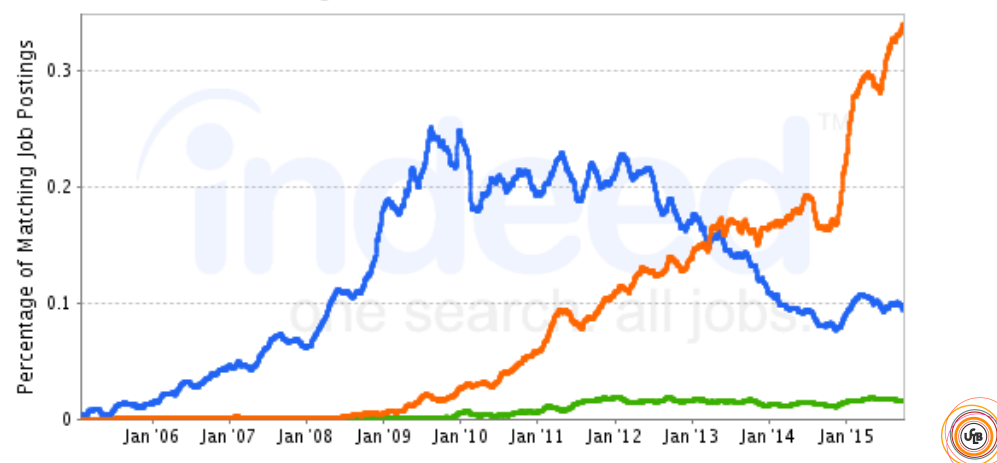

 $\left| \right|$  Lyon 1

<span id="page-31-0"></span>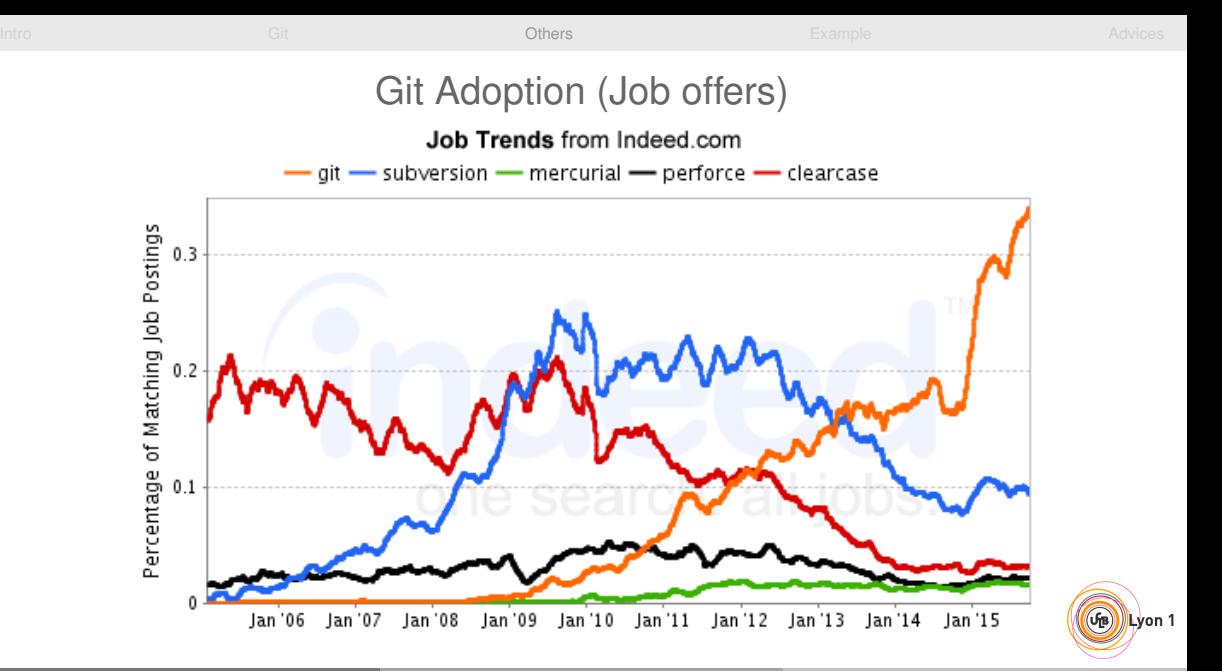

# Git Adoption (Hosting)

- <span id="page-32-0"></span>GitHub: 27 millions users, 76 millions projects hosted (<https://github.com/about/press>).
- How about Mercurial?

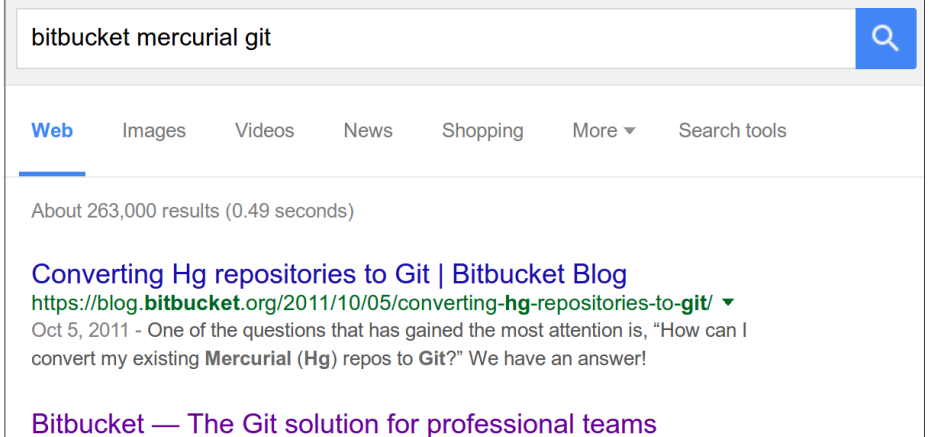

 $\left( \widehat{\mathbf{h}}\right)$ Lyon 1

# Summary of Available Options

#### <span id="page-33-0"></span>**e** Centralized

RCS, CVS Outdated SVN Does the job

#### **o** Decentralized

Git Fast, powerful, popular

Mercurial (hg) Very similar to Git but designed to be simpler. Less popular but very active too.

Bazaar (bzr) Development stopped in 2013

Monotone (mtn) Invented the core concepts behind Git, slow, never took up Darcs Novel design, slow (exponential worst-case), never took up

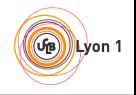

# Outline of this section

<span id="page-34-0"></span>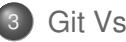

#### **[Git Vs Others](#page-19-0)**

- **•** [History](#page-20-0)
- **•** [Popularity](#page-28-0)
- [Centralized Vs Decentralized](#page-34-0)

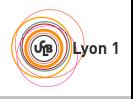

## <span id="page-35-0"></span>CVS and SVN: Commit/Update Approach

Space of possible revisions

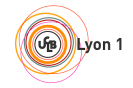
Space of possible revisions

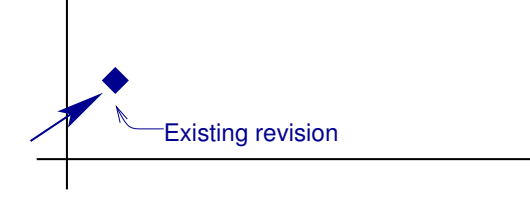

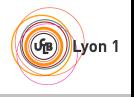

Space of possible revisions

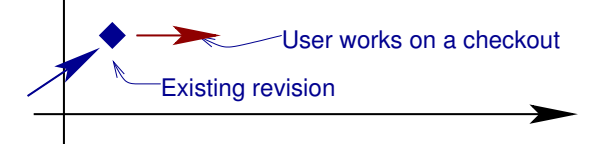

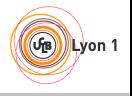

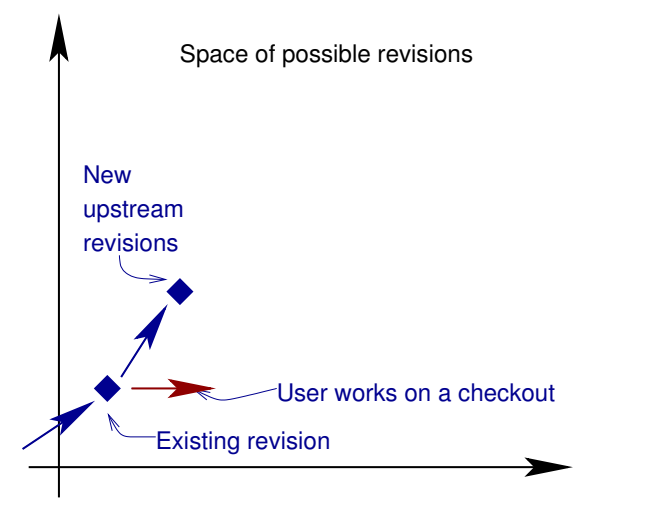

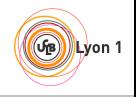

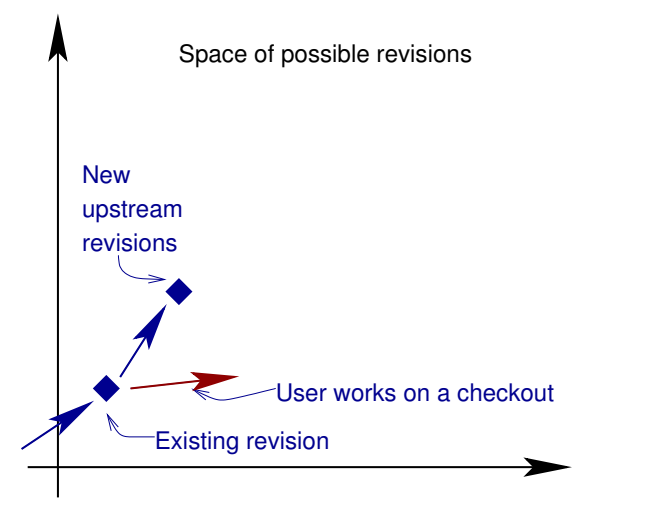

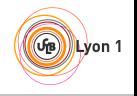

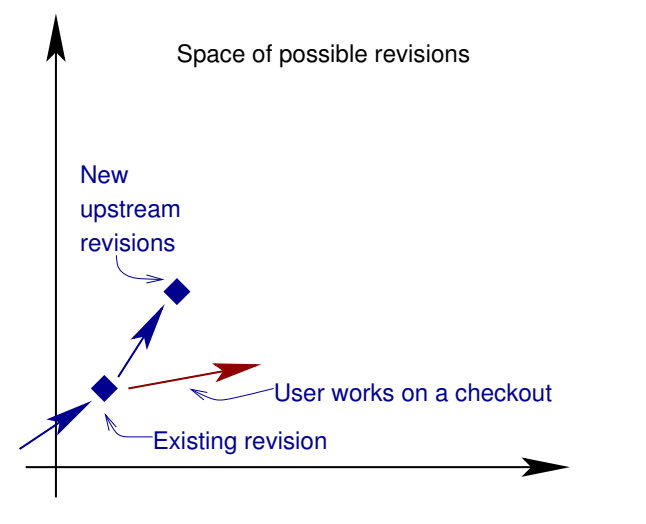

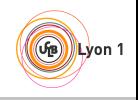

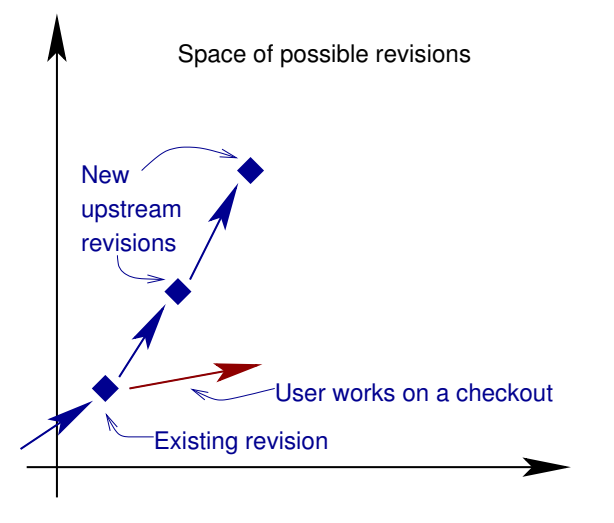

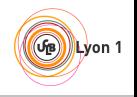

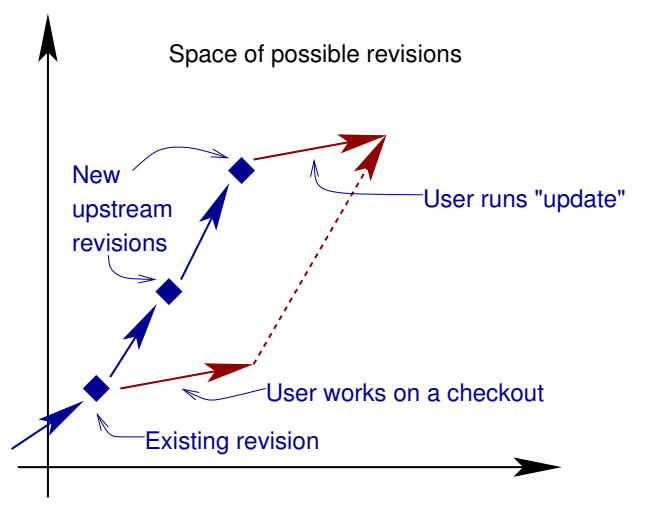

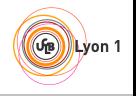

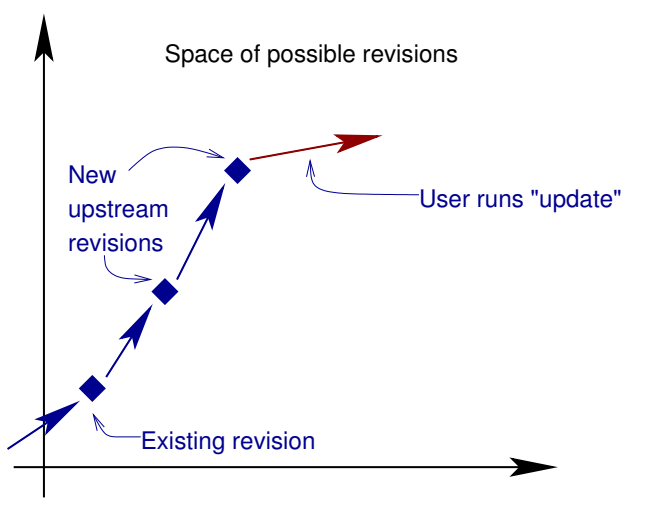

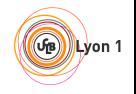

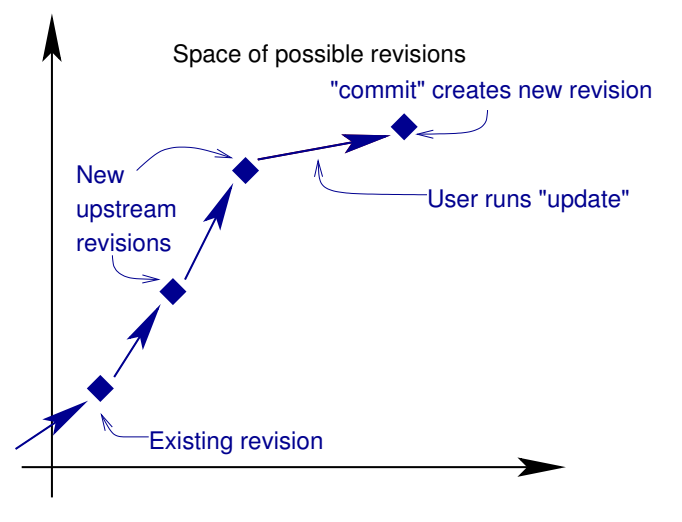

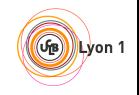

<span id="page-45-0"></span>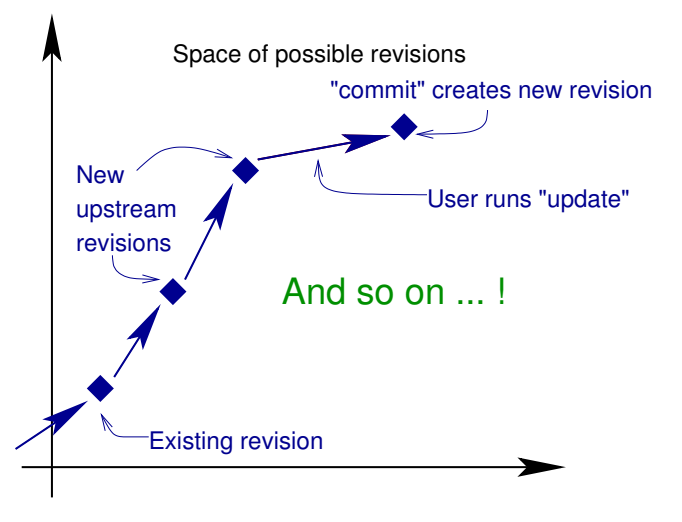

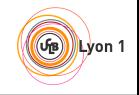

- <span id="page-46-0"></span>A change is either "uncommited" or "cast in stone"
- Update before commit: what if the merge fails?
- No easy way to contribute to a repo without write permission

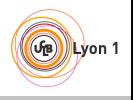

Decentralized Version Control

# <span id="page-47-0"></span>Each developer has its own repository

- $\bullet$  Works offline, fast (I use  $q$ it more than  $ls$  and  $cd$ !)
- Replicate data ( $\Rightarrow$  safer)
- No need for a server, creating a repo is cheap (I have 200 repos on my account)
- Private space (draft, not cast in stone)
- Different workflows  $\bullet$

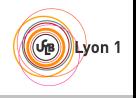

# **Outline**

<span id="page-48-0"></span>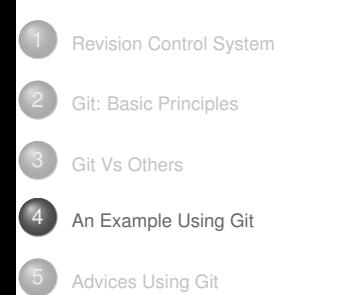

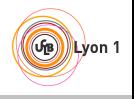

<span id="page-49-0"></span>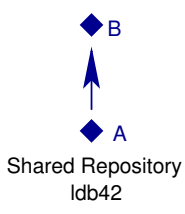

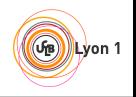

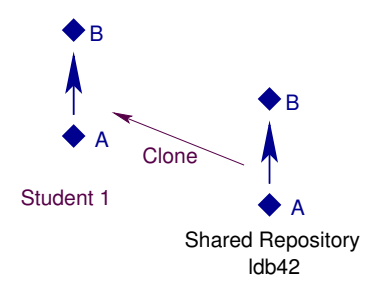

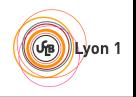

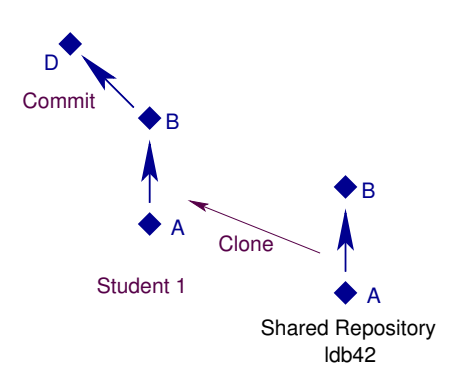

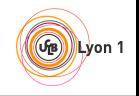

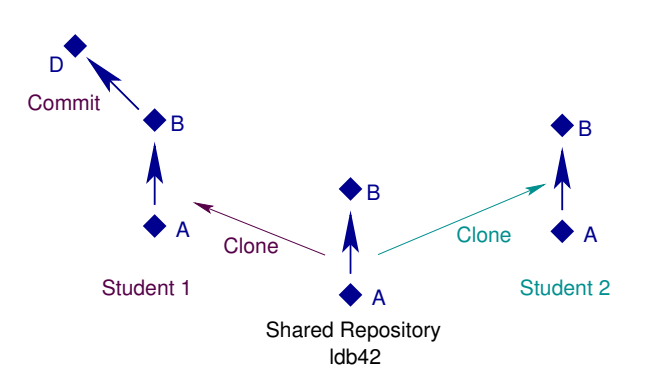

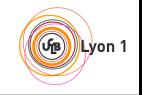

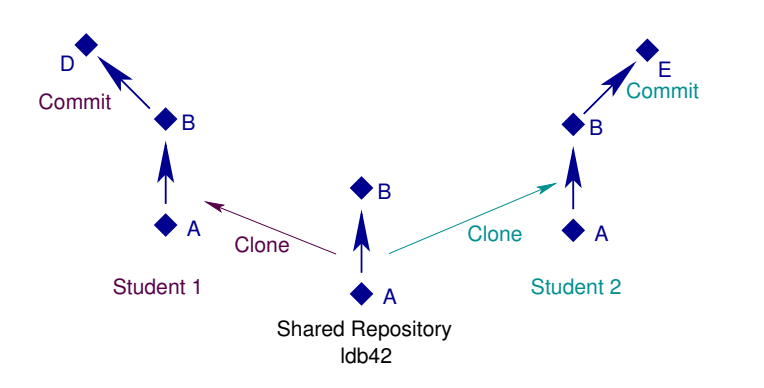

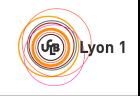

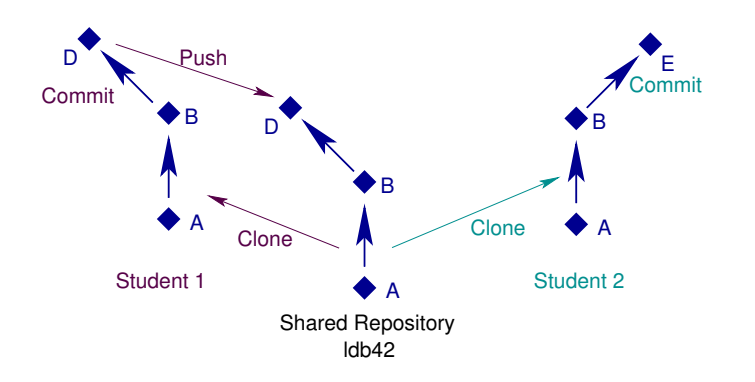

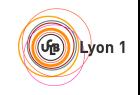

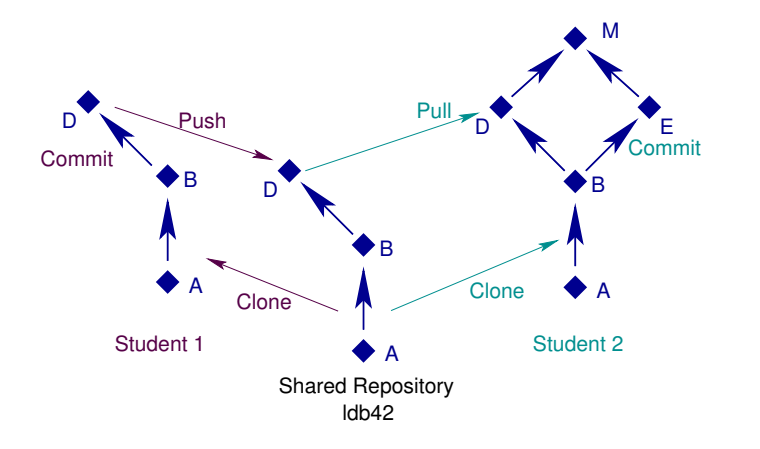

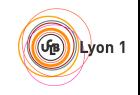

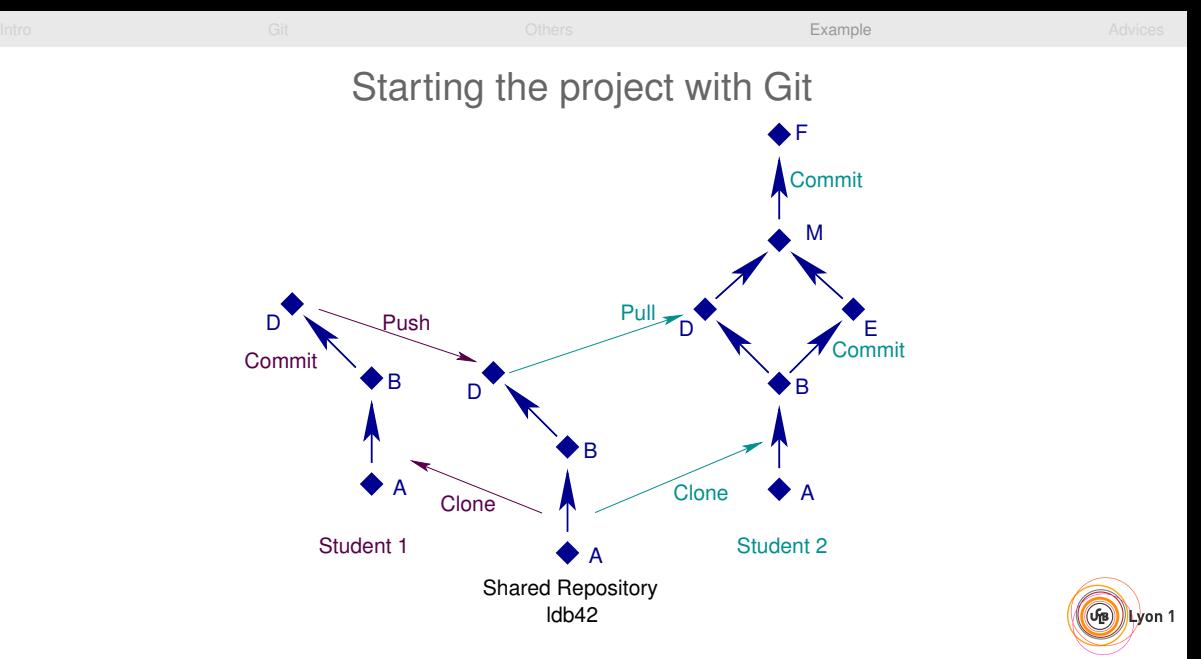

<span id="page-57-0"></span>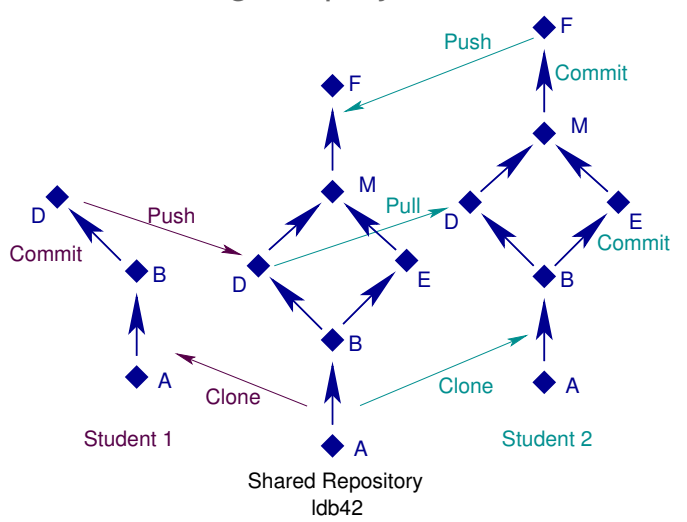

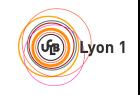

<span id="page-58-0"></span>Alice\$ **git clone** git@github.com:moy/git-training.git git-training Initialized empty Git repository in /perms/Alice/git-training/.git/ remote: Counting objects: 960, done. remote: Compressing objects: 100% (555/555), done. remote: Total 960 (delta 341), reused 949 (delta 330) Receiving objects: 100% (960/960), 1.51 MiB, done. Resolving deltas: 100% (341/341), done.

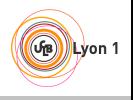

Alice\$ **git clone** git@github.com:moy/git-training.git git-training Alice\$ cd git-training/sandbox Alice\$ vi hello.c

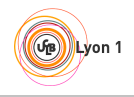

#

#### Starting the project with Git: in Practice

```
Alice$ git clone git@github.com:moy/git-training.git git-training
Alice$ cd git-training/sandbox
Alice$ vi hello.c
Alice$ git status
# On branch master
 Changed but not updated:
    (use "git add \langlefile>..." to update what will be committed)
    (use "git checkout - <file>..." to discard changes ...
#
        modified: hello.c
```
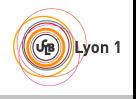

```
Alice$ git clone git@github.com:moy/git-training.git git-training
Alice$ cd git-training/sandbox
Alice$ vi hello.c
Alice$ git status
Alice$ git diff HEAD
--- a/projet/sandbox/hello.c
+++ b/projet/sandbox/hello.c
@@ -1,5 +1,5 @@
/* Chacun ajoute son nom ici */
-\prime\star Auteurs : ... et ... \star/+/* Auteurs : Alice et ... */
```
#include <stdio.h>

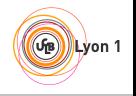

```
Alice$ git clone git@github.com:moy/git-training.git git-training
Alice$ cd git-training/sandbox
Alice$ vi hello.c
Alice$ git status
Alice$ git diff HEAD
Alice$ git commit -a
[master d943af5] Added my name.
 1 files changed, 1 insertions(+), 1 deletions(-)
```
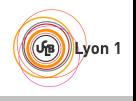

```
Alice$ git clone git@github.com:moy/git-training.git git-training
Alice$ cd git-training/sandbox
Alice$ vi hello.c
Alice$ git status
Alice$ git diff HEAD
Alice$ git commit -a
Alice$ git log
commit d943af53ec13b43eac31d4cca3b11f51746a90cc
Author: Alice <Alice@ensimag.imag.fr>
```
Added my name.

commit 96e1dead6dc0f8e23308726d22bbf42d0e99352f Author: Equipe ldb42 <ldb42@example.com>

Personalisation du dépôt pour ldb42

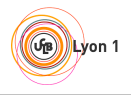

<span id="page-64-0"></span>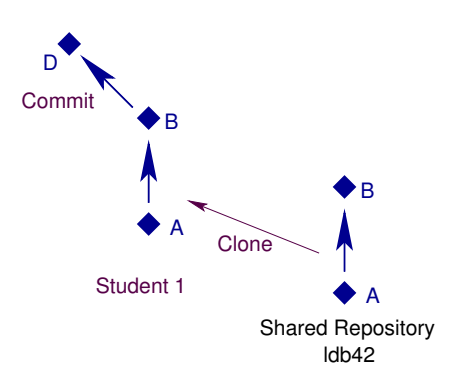

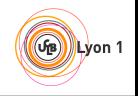

<span id="page-65-0"></span>Bob\$ **git clone** git@github.com:moy/git-training.git git-training Initialized empty Git repository in /perms/Bob/git-training/.git/ remote: Counting objects: 960, done. remote: Compressing objects: 100% (555/555), done. remote: Total 960 (delta 341), reused 949 (delta 330) Receiving objects: 100% (960/960), 1.51 MiB, done. Resolving deltas: 100% (341/341), done.

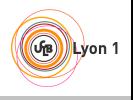

Bob\$ **git clone** git@github.com:moy/git-training.git git-training Bob\$ cd git-training/sandbox Bob\$ vi hello.c

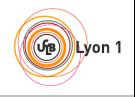

```
Bob$ git clone git@github.com:moy/git-training.git git-training
Bob$ cd git-training/sandbox
Bob$ vi hello.c
Bob$ git commit -a
[master ae00028] Removed a piece of code.
1 files changed, 0 insertions(+), 10 deletions(-)
```
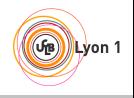

```
Bob$ git clone git@github.com:moy/git-training.git git-training
Bob$ cd git-training/sandbox
Bob$ vi hello.c
Bob$ git commit -a
Bob$ git log
commit ae000285167885b286401ea3eb3379a7a3946260
Author: Bob <Bob@example.com>
Date: Thu Nov 19 16:52:53 2009 +0100
```
Removed a piece of code.

commit 96e1dead6dc0f8e23308726d22bbf42d0e99352f Author: Equipe ldb42 <ldb42@example.com> Date: Thu Nov 19 16:30:54 2009 +0100

Personalisation du dépôt pour ldb42

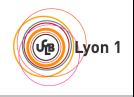

<span id="page-69-0"></span>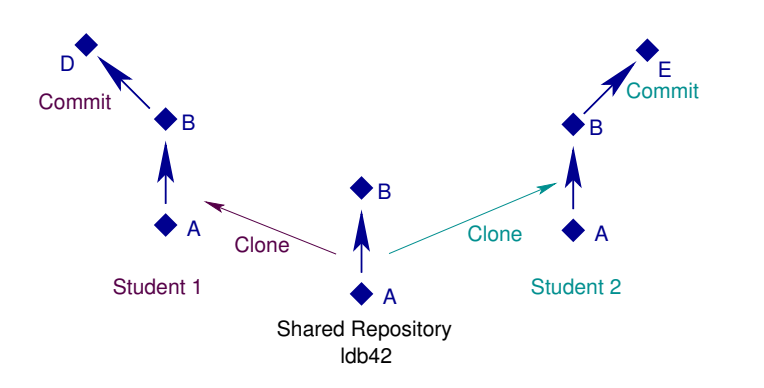

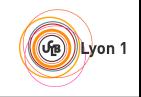

<span id="page-70-0"></span>Bob\$ **git push** Counting objects: 9, done. Delta compression using up to 16 threads. Compressing objects: 100% (4/4), done. Writing objects: 100% (5/5), 432 bytes, done. Total 5 (delta 2), reused 0 (delta 0) To git@github.com:moy/git-training.git 96e1dea..ae00028 master -> master

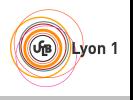

#### Bob\$ **git push**

# back to Alice Alice\$ **git push** To git@github.com:moy/git-training.git ! [rejected] master -> master (non-fast forward) error: failed to push some refs to 'git@github.com:moy/git-training.git' hint: Updates were rejected because the tip of your current branch is hint: behind its remote counterpart. Integrate the remote changes (e.g. hint: 'git pull ...') before pushing again. hint: See the 'Note about fast-forwards' in 'git push -help' for details.

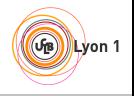
### Bob\$ **git push**

# back to Alice Alice\$ **git push** Alice\$ **git pull** Unpacking objects: 100% (5/5), done. From git@github.com:moy/git-training.git 96e1dea..ae00028 master -> origin/master Auto-merging sandbox/hello.c Merge made by recursive. sandbox/hello.c  $10$  -------1 files changed, 0 insertions(+), 10 deletions(-)

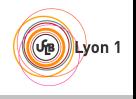

#### Bob\$ **git push**

# back to Alice Alice\$ **git push** Alice\$ **git pull** Alice\$ vi hello.c Alice\$ **git commit -a** [master ee9f864] Test 1 files changed, 1 insertions(+), 0 deletions(-)

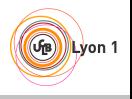

#### Bob\$ **git push**

```
# back to Alice
Alice$ git push
Alice$ git pull
Alice$ vi hello.c
Alice$ git commit -a
Alice$ git log --graph --oneline
* ee9f864 Test
* 830a084 Merge branch 'master' of ...
|\n\|| * ae00028 Removed a piece of code.
   d943af5 Added my name.
|/
* 96e1dea Personalisation du dépôt pour ldb42
```
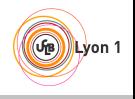

#### <span id="page-75-0"></span>Bob\$ **git push**

# back to Alice Alice\$ **git push** Alice\$ **git pull** Alice\$ vi hello.c Alice\$ **git commit -a** Alice\$ **git log --graph** --oneline Alice\$ **git push** Counting objects: 23, done. Delta compression using up to 16 threads. Compressing objects: 100% (12/12), done. Writing objects: 100% (15/15), 1.20 KiB, done. Total 15 (delta 6), reused 0 (delta 0) To git@github.com:moy/git-training.git ae00028..ee9f864 master -> master

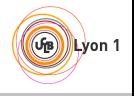

### Starting the project with Git

<span id="page-76-0"></span>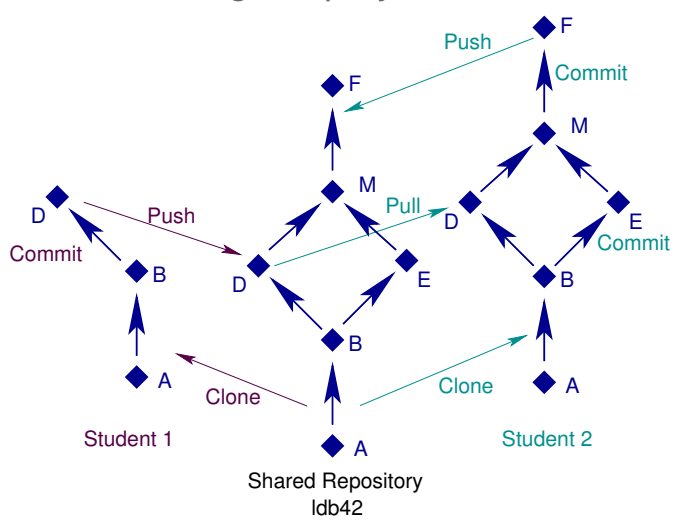

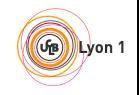

# **Outline**

<span id="page-77-0"></span>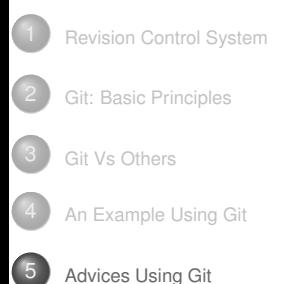

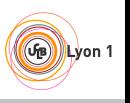

# Advices Using Git (for beginners)

<span id="page-78-0"></span>Never exchange files outside Git's control (email, scp, usb key), except if you *really* know what you're doing;

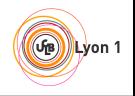

# Advices Using Git (for beginners)

- <span id="page-79-0"></span>Never exchange files outside Git's control (email, scp, usb key), except if you *really* know what you're doing;
- $\bullet$  Always use git commit with  $-a$ ;
- $\bullet$  Make a git push after each git commit  $-a$  (use git pull if needed);
- $\bullet$  Do  $\sigma$ it pull regularly, to remain synchronized with your teammates. You need to make a git commit  $-a$  before you can make a git pull (this is to avoid mixing manual changes with merges).
- Do not make useless changes to your code. Do not let your editor/IDE reformat code that is not yours.

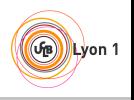